# **opentext**™

# **ArcSight ESM**

Software Version: 4.2

# **ESM Default Content 4.2 Release Notes**

Document Release Date: September 2023 Software Release Date: September 2023

### **Legal Notices**

**Open Text Corporation** 

275 Frank Tompa Drive, Waterloo, Ontario, Canada, N2L 0A1

### **Copyright Notice**

Copyright 2023 Open Text.

The only warranties for products and services of Open Text and its affiliates and licensors ("Open Text") are as may be set forth in the express warranty statements accompanying such products and services. Nothing herein should be construed as constituting an additional warranty. Open Text shall not be liable for technical or editorial errors or omissions contained herein. The information contained herein is subject to change without notice.

#### **Trademark Notices**

"OpenText" and other Open Text trademarks and service marks are the property of Open Text or its affiliates. All other trademarks or service marks are the property of their respective owners.

### Support

#### **Contact Information**

| Phone                          | A list of phone numbers is available on the Technical Support  Page: https://softwaresupport.softwaregrp.com/support-contact-information |  |
|--------------------------------|----------------------------------------------------------------------------------------------------|--|
| Support Web Site               | https://softwaresupport.softwaregrp.com/                                                                                                 |  |
| ArcSight Product Documentation | https://www.microfocus.com/documentation/arcsight/                                                                                       |  |

OpenText ESM (4.2) Page 2 of 14

# **Contents**

| What's New                                            | 4    |
|-------------------------------------------------------|------|
| Security Threat Monitoring                            | 4    |
| Threat Intelligence Platform                          | 5    |
| Updated Content                                       | 6    |
| Security Threat Monitoring                            | 6    |
| Threat Intelligence Platform                          | 6    |
| ESM Requirements                                      | 8    |
| Log Source Requirements                               | 9    |
| ArcSight Threat Acceleration Program Connector        | 9    |
| Other Log Source Requirements                         | 9    |
| Deployment                                            | .10  |
| Verifying the Downloaded Installation Software        | 10   |
| Updating or Installing Security Threat Monitoring 4.2 | . 10 |
| Installing Threat Intelligence Platform 4.2           | . 11 |
| Updating Threat Intelligence Platform 4.2             | . 11 |
| Uninstallation Process                                | 13   |
| Send Documentation Feedback                           | .14  |

### What's New

ESM Default Content 4.2 rebrands Galaxy Threat Acceleration Program to ArcSight Threat Acceleration Program (GTAP to ATAP) and exchanges all CyberRes references for ArcSight. Additionally, 4.2 adds new content to the Security Threat Monitoring and Threat Intelligence Platform packages to help you monitor command obfuscation, exfiltration to text storage sites, Suspicious API activity, and communication to malvertising publishing domains/IPs.

- Security Threat Monitoring
- Threat Intelligence Platform

# **Security Threat Monitoring**

4.2 includes three new rules to help you detect attacks in your environment using PowerShell, GuardDuty, and more.

| Rule Name                                            | Tactic/Technique             | Description                                                                                                    | Location                                                                                                    | Log Source                                                | <b>Events Monitored</b>                                     |
|------------------------------------------------------|------------------------------|----------------------------------------------------------------------------------------------------|----------------------------------------------------------------------------------------------------|-----------------------------------------------------------|-------------------------------------------------------------|
| Command<br>Obfuscation<br>Using<br>PowerShell        | Defense Evasion<br>T1027.010 | Detects<br>command<br>obfuscation<br>using<br>Powershell.                                                                                                    | /All Rules/ArcSight Foundation/Security Threat Monitoring/Host Monitoring/Command Obfuscation Using PowerShell        | PowerShell                                                | Microsoft-<br>Windows-<br>PowerShell:4104<br>PowerShell:800 |
| Possible<br>Exfiltration to<br>Text Storage<br>Sites | Exfiltration<br>T1567.003    | Creates correlation events for possible exfiltration to text storage sites. This rule includes an Active List with the entries of the URLs of text storage sites. Users can add their own URLs to the existing active list as entries. | /All Rules/ArcSight Foundation/Security Threat Monitoring/Host Monitoring/Possible Exfiltration to Text Storage Sites | Firewall<br>Events,<br>Proxy<br>Events, and<br>IIS events | Firewall Events,<br>Proxy Events, and<br>IIS events         |

What's New Page 4 of 14

| Rule Name                                           | Tactic/Technique       | Description                                                                             | Location                                                                                                    | Log Source | <b>Events Monitored</b> |
|-----------------------------------------------------|------------------------|-----------------------------------------------------------------------------------------|----------------------------------------------------------------------------------------------------|------------|-------------------------|
| Suspicious<br>AWS Cloud<br>API Activity<br>Detected | Execution<br>T1059.009 | Detects<br>suspicious<br>usage of cloud<br>API. This rule is<br>disabled by<br>default. | /All Rules/ArcSight Foundation/Security Threat Monitoring/Cloud Monitoring/Suspicious AWS Cloud API Activity Detected | GuardDuty  | GuardDuty               |

# Threat Intelligence Platform

4.2 releases two new rules that monitor outbound communication.

| Resource<br>Type | Rule Name                                                           | Description                          | Platform                                                                | Location                                                                                                    | Data<br>Source  |
|------------------|---------------------------------------------------------------------|--------------------------------------|-------------------------------------------------------------------------|----------------------------------------------------------------------------------------------------|-----------------|
| Rule             | Outbound<br>Communication to<br>a Malvertising<br>Publishing Domain | Resource<br>Development<br>T1583.008 | Detects malvertising communication to publishing domains.               | /All Rules/ArcSight Foundation/Threat Intelligence Platform/Dangerous Browsing /Outbound Communication to a Malvertising Publishing Domain | Proxy<br>Events |
| Rule             | Outbound<br>Communication to<br>Malvertising<br>Publishing Address  | Resource<br>Development<br>T1583.008 | Detects<br>malvertising<br>communication<br>to publishing<br>addresses. | /All Rules/ArcSight Foundation/Threat Intelligence Platform/Dangerous Browsing/Outbound Communication to Malvertising Publishing Address   | Proxy<br>Events |

# **Updated Content**

ESM Default Content 4.2 includes updated content for Security Threat Monitoring and Threat Intelligence Platform.

- Security Threat Monitoring
- Threat Intelligence Platform

# **Security Threat Monitoring**

The following rules have been updated for Security Threat Monitoring 4.2.

| Tactic/Technique                                                                       | Rule Name                                               | What Changed         |
|----------------------------------------------------------------------------------------|---------------------------------------------------------|----------------------|
| Persistence   Privilege<br>Escalation<br>T1547.006-Kernel<br>Modules and<br>Extensions | Linux Auditd Kernel Module Loaded in<br>Critical Server | Updated description. |
| Discovery T1049-System Network Connections Discovery                                   | System Network Connections Discovery                    | Updated description. |

# Threat Intelligence Platform

The following resources have been updated for Threat Intelligence Platform 4.2.

| Resource Type | Name                                                            | What Changed |
|---------------|-----------------------------------------------------------------|--------------|
| Rule          | ATAP Plus Very High Confidence Alerts with Suspicious File Hash | Name change. |
| Rule          | ATAP Plus Very High Confidence Alerts to Suspicious Source      | Name change. |
| Rule          | No Update from ATAP Connector                                   | Name change. |
| Rule          | ATAP Plus High Confidence Alerts to Suspicious Source           | Name change. |
| Rule          | Track ATAP Connector Type                                       | Name change. |
| Rule          | ATAP Plus High Confidence Alerts with Suspicious File Hash      | Name change. |
| Rule          | Error in ATAP Connector Service Message                         | Name change. |
| Rule          | Track ATAP Connector Service Message                            | Name change. |
| Rule          | Track ATAP Connector Update Count                               | Name change. |

Updated Content Page 6 of 14

# ESM Default Content 4.2 Release Notes Updated Content

| Resource Type | Name                                                      | What Changed |
|---------------|-----------------------------------------------------------|--------------|
| Data Monitor  | ATAP Connector Status                                     | Name change. |
| Dashboard     | ATAP Health Status                                        | Name change. |
| Dashboard     | TI Confidence Comparison- Open Source vs ArcSight-curated | Name change. |
| Active List   | Track ATAP Connector Type                                 | Name change. |
| Active List   | Track ATAP Connector Type                                 | Name change. |
| Query         | High Confidence ArcSight-curated Threat Intelligence Feed | Name change. |
| Query Viewer  | Actionable IoC's from ArcSight-curated TI Feed            | Name change. |
| Query Viewer  | ArcSight-curated Threat Intelligence Feed                 | Name change. |
| Filter        | Update events from ATAP Connector                         | Name change. |

# **ESM Requirements**

Requires ArcSight ESM 7.2 or later.

ESM Requirements Page 8 of 14

# Log Source Requirements

Security Threat Monitoring and Threat Intelligence Platform require the use of ArcSight SmartConnectors.

### **ArcSight Threat Acceleration Program Connector**

Arcsight Threat Acceleration Program Connector is essential for the Threat Intelligence Platform's capabilities.

### Other Log Source Requirements

| Log Source           | Requirement                                         |
|----------------------|-----------------------------------------------------|
| Amazon Web Services  | SmartConnector for Amazon Web Services CloudTrail   |
| Linux Audit          | ArcSight Linux Audit File SmartConnector            |
| Microsoft IIS File   | SmartConnector for Microsoft IIS File               |
| Microsoft Office 365 | ArcSight Microsoft 365 Defender SmartConnector      |
| Microsoft Windows    | ArcSight Microsoft Windows Connector SmartConnector |

Security Threat Monitoring and Threat Intelligence Platform have rules and other resources that require SmartConnectors to catch and provide information about events. Information about the log sources associated with each rule are listed in the rule's documentation. You can find the relevant SmartConnector in the SmartConnector Grand List (A-Z).

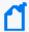

**Note:** For log sources like IDS, Proxy, and Firewall, there are a range of SmartConnectors available. You can choose the connectors that best suite your environment from the SmartConnector Grand List.

# Deployment

ArcSight Marketplace has two .zip files for the ESM 4.2 Default Content release:

- Security Threat Monitoring4.2.zip
  - Security Threat Monitoring4.2.arb
  - ESM4.2DefaultContentReleaseNotes.pdf
  - Security\_ThreatMonitoring4.2.arb.sig
- Threat Intelligence Platform4.2.zip
  - ∘ Threat Intelligence Platform4.2.arb
  - o ESM4.2DefaultContentReleaseNotes.pdf
  - Threat\_Intelligence\_Platform4.2.arb.sig

# Verifying the Downloaded Installation Software

Open Text provides a digital public key to enable you to verify that the signed software you received is indeed from Open Text and has not been manipulated in any way by a third party.

Visit the following site for information and instructions:

https://support.microfocus.com/kb/doc.php?id=7025140

# Updating or Installing Security Threat Monitoring 4.2

- 1. Download Security Threat Monitoring4.2.zip.
- 2. Extract the zipped files.
- 3. Go to the ArcSight Console.
- 4. Click Packages.
- Click Import.
- 6. Select the corresponding .arb.
- 7. Follow the prompts to install or update this package.

Deployment Page 10 of 14

# Installing Threat Intelligence Platform 4.2

- Download Threat\_Intelligence\_Platform4.2.zip.
- 2. Extract the zipped files.
- 3. Go to the ArcSight Console.
- 4. Click Packages.
- 5. Click **Import**.
- 6. Select the corresponding .arb.
- 7. Follow the prompts to import and install this package.

# **Updating Threat Intelligence Platform 4.2**

This section contains two sets of instructions for updating the Threat Intelligence Platform 4.2 package. Start with the option that applies to you.

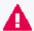

**Important:** Upgrading ESM Default Content from 3.x to 4.2 has specific instructions that must be completed to install the new package.

- 3.x to 4.2
- 4.0 to 4.2

#### 3.x to 4.2

1. Uninstall /ArcSight Foundation/Threat Intelligence Platform.

Make sure all resources, especially active lists, have been removed from /ArcSight Foundation/Threat Intelligence Platform.

2. Restart the ESM Manager (/opt/arcsight/services/init.d/arcsight\_services stop manager, then start manager).

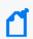

**Note:** If you do not restart the Manager, you will receive the following error: :Install Failed: invalid field name: creatorOrg".

- Download Threat\_Intelligence\_Platform4.2.zip.
- 4. Extract the zipped files.
- 5. Go to the ArcSight Console.
- 6. Click Packages.
- 7. Click Import.
- 8. Select the corresponding .arb.

- 9. Follow the prompts to install this package.
- 10. After the initial install finishes, right-click **Threat Intelligence Platform** and click **Install Package**.

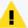

**Note:** If you get the error message below during installation, please select "Always skip DrilldownLists" and continue the installation. Some drilldown functions might not work properly.

#### Error:

/All Query Viewers/ArcSight Foundation/Threat Intelligence Platform/Top Threat Intelligence Security Incidents by Attacker

Not Enough Privileges

Not enough privileges to modify '/All Drilldown

Lists/Attachments/IoP7xRXABABCrr+s40+xvZQ==/Drilldown List for Top Threat Intelligence Alerts by Attacker

#### 4.0 to 4.2

- 1. Download Threat\_Intelligence\_Platform4.2.zip.
- 2. Extract the zipped files.
- 3. Go to the ArcSight Console.
- 4. Click Packages.
- 5. Click **Import**.
- 6. Select the corresponding .arb.
- 7. Follow the prompts to import and install this package.

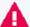

**Important:** All Threat Intelligence Platform resources have been rebranded from Galaxy Threat Acceleration Program (GTAP) to ArcSight Threat Acceleration Program (ATAP) with the exception of the column names in these active lists:

- /All Active Lists/ArcSight Foundation/Threat Intelligence Platform/Suspicious Addresses List
- /All Active Lists/ArcSight Foundation/Threat Intelligence Platform/Suspicious Domain List
- /All Active Lists/ArcSight Foundation/Threat Intelligence Platform/Suspicious Email List
- /All Active Lists/ArcSight Foundation/Threat Intelligence Platform/Suspicious Hash List
- /All Active Lists/ArcSight Foundation/Threat Intelligence Platform/Suspicious URL List
- /All Active Lists/ArcSight Foundation/Threat Intelligence Platform/Additional Suspicious Addresses
- /All Active Lists/ArcSight Foundation/Threat Intelligence Platform//Additional Suspicious Domain
- /All Active Lists/ArcSight Foundation/Threat Intelligence Platform/Additional Suspicious Email
- /All Active Lists/ArcSight Foundation/Threat Intelligence Platform/Additional Suspicious Hash
- /All Active Lists/ArcSight Foundation/Threat Intelligence Platform/Additional Suspicious URL
- /All Active Lists/ArcSight Foundation/Threat Intelligence Platform/Track ATAP Connector Type

### **Uninstallation Process**

Right-click the package from the ArcSight Console, then select Uninstall Package.

Uninstallation Process Page 13 of 14

# Send Documentation Feedback

If you have comments about this document, you can contact the documentation team by email. If an email client is configured on this computer, click the link above and an email window opens with the following information in the subject line:

### Feedback on ESM Default Content 4.2 Release Notes (ESM 4.2)

Just add your feedback to the email and click send.

If no email client is available, copy the information above to a new message in a web mail client, and send your feedback to Documentation-Feedback@microfocus.com.

We appreciate your feedback!